NKE ハードウェア取扱説明書

# **UNC-RP08A**  AUTO MESSENGER れんら君

Ver.1.1

本製品を安全に正しくご使用いただくためにこの取扱説明書をよく お読みになり、内容を理解された上でご使用ください。 また、本書を大切に保管され保守、点検時にご活用ください。

NKE株式会社

EUNCRP08-802A

#### <span id="page-1-0"></span>取扱説明書変更履歴

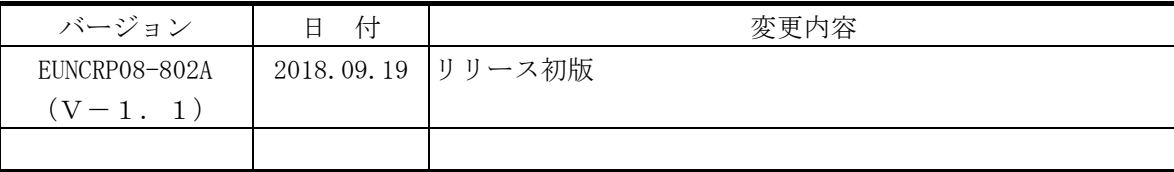

ご注意

- 本書の内容に関しましては将来予告なしに変更することがあります。
- 本書の一部または全部を無断で転載することは禁止されています。
- 本書の内容に関しまして誤りや記載もれなどお気付きの点がございましたら、お手数ですが弊社 までお知らせください。

はじめに

このたびは本製品をお買い上げいただきまして誠にありがとうございます。 正しくご使用いただくためにこの取扱説明書をよくお読みください。

# 安全にまた正しくお使いいただくために 八 注意

- 本製品は必ず仕様範囲内でお使いください。
- 配線作業を行うときは必ず電源を切ってください。
- LAN伝送ラインや入力ラインは高圧線や動力線と離してご使用ください。
- 誤配線はトラブルの原因となります。接続用端子の信号表示にあわせて接続してください。
- 静電気や衝撃などに十分注意してお取り扱いください。
- 本製品は宇宙、航空、医療、原子力、運輸、交通、各種安全装置など人命、事故にかかわる 特別な品質、信頼性等が要求される用途でご使用にならないでください。

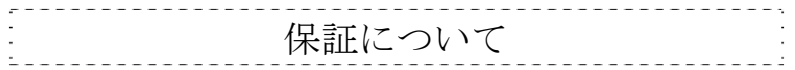

本製品の保証は日本国内で使用する場合に限ります。

● 保証期間

納入品の保証期間はご注文主のご指定場所に納入後1ヶ年とします。

保証範囲

上記保証期間中に本取扱説明書に従った製品使用範囲内の正常な使用状態で故障を生じた場合 は、その機器の故障部分の交換または修理を無償で行います。

ただし、次に該当する場合はこの保証の範囲から除外させていただきます。

- (1) お客様の不適当な取り扱い、ならびに使用による場合。
- (2) 故障の原因がお客様の事由による場合。
- (3) お客様の改造または修理による場合。
- (4) その他、天災、災害等で納入者の責にあらざる場合。
- (5) お客様のネットワーク環境の不具合等によりメールが送信されない場合。

ここでいう保証は納入品単体の保証を意味するもので、納入品の故障により誘発される損害はご 容赦いただきます。

z 有償修理

保証期間後の調査および修理は全て有償となります。また保証期間中においても、上記保証範囲 外の理由による故障の修理および故障の原因調査(保証範囲の場合を除く)は有償にてお受け致 します。修理に関するご依頼はお買い上げの販売店にお申しつけください。

- 部品のご注文、お問い合わせ 製品の故障、部品のご注文、その他お問い合わせの節は、次の事項をお買い上げの販売店まで詳 しくご連絡ください。
	- (1) 型式
	- (2) 製造ロット番号
	- (3) 不具合の内容、配線図等

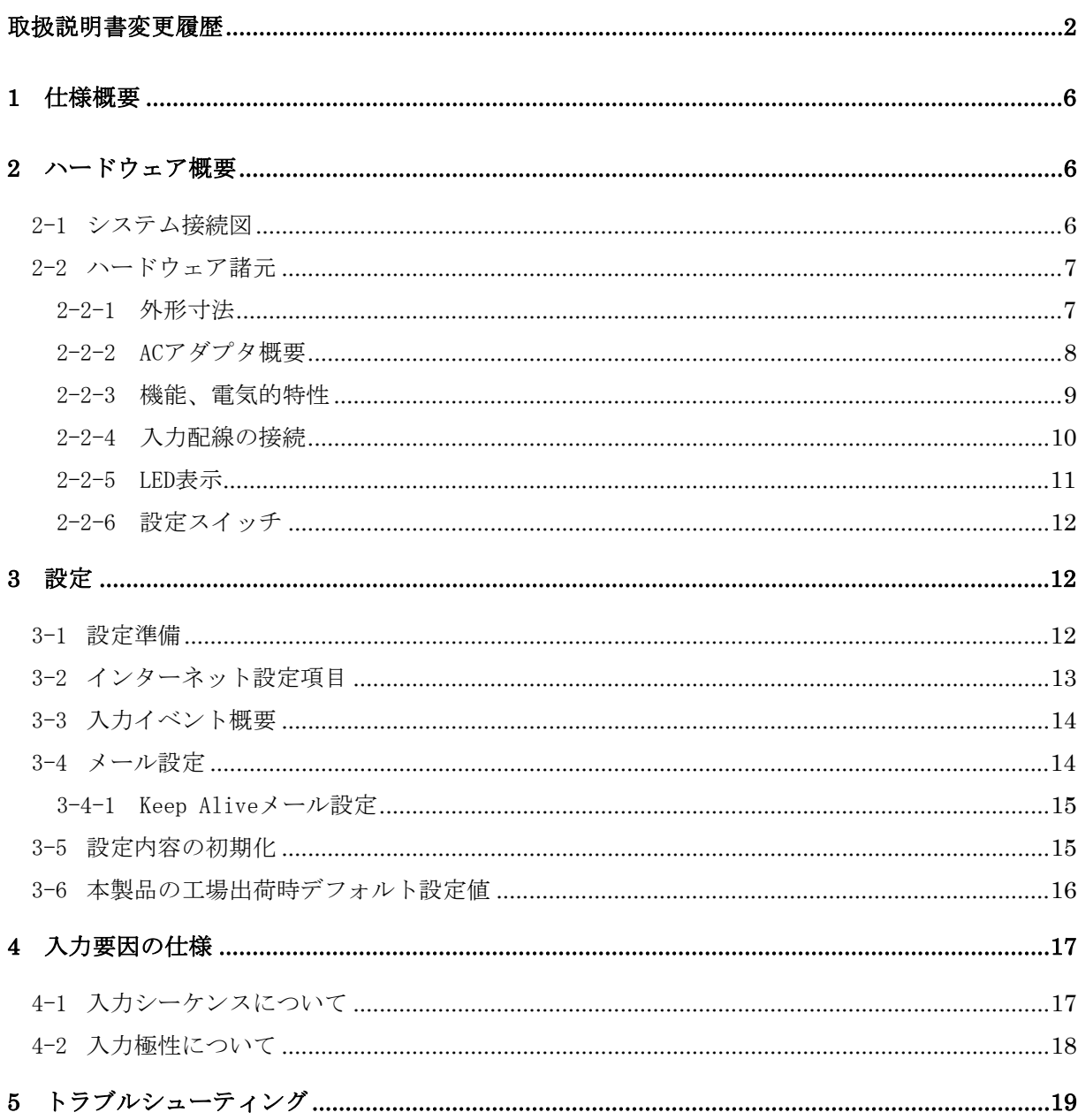

### パッケージ内容

パッケージには、次の物が梱包されています。万が一、不足している物がありましたら、お買い求 めの販売店にお問い合わせください。

- · 本製品 (1台)
- •れんら君セットアップシート (1部)
- AC アダプタ (1ヶ)

# 目次

#### <span id="page-5-0"></span>1 仕様概要

- ・多忙なあなたの代わりに 24 時間大切なものをモニタするユニットです。
- ・あらかじめ設定されたメッセージを発生したイベント(センサ検知等)により自動的にメ ールを送信しますので、万が一、異常が発生すれば、あなたの元へ設定されたメッセージ が届きます。
- ・既存の設備に取り付けることによって、設備のメンテナンス時期、異常などを自動送信し ますので保守性を大幅に向上します。また、簡易防犯等のシステム構築にも容易に活用でき ます。
- ・SMTP 認証のメールシステムに対応しています。(ただし Gmail、hotmail には対応してい ません。暗号ビットは 128 ビットまで対応しています)

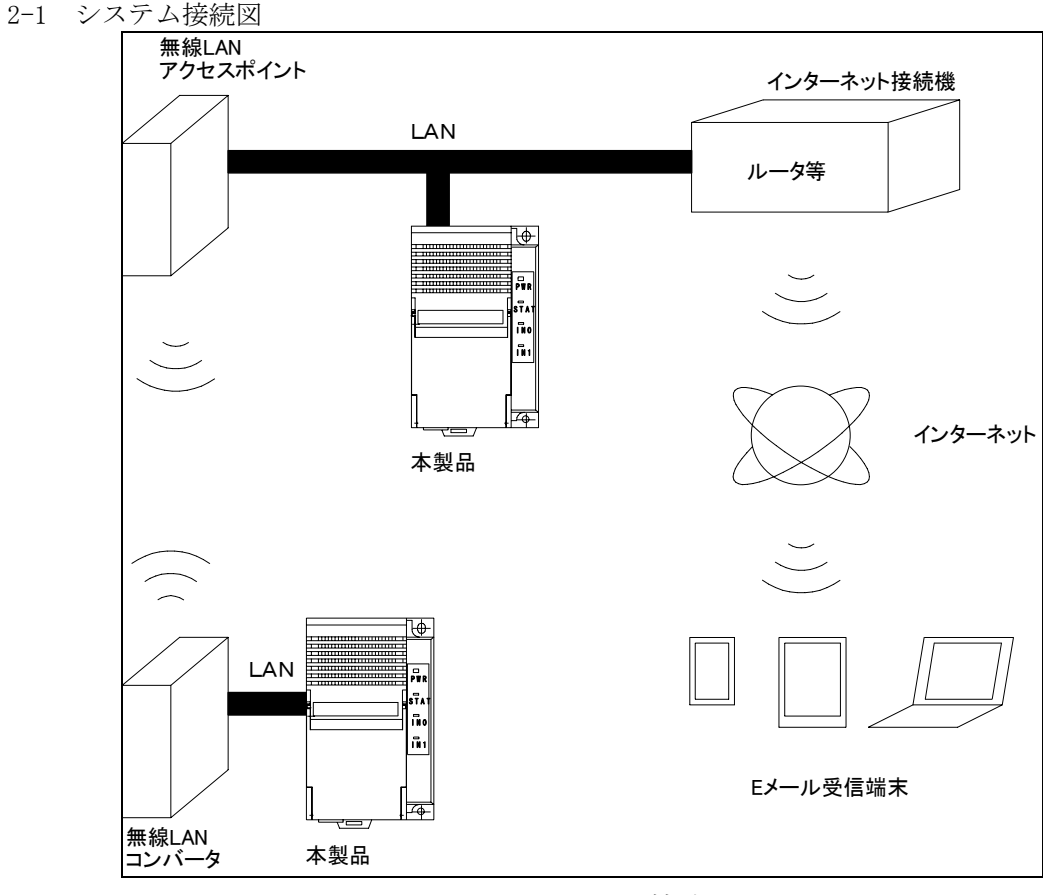

#### 2 ハードウェア概要

図 2-1 システム接続図

本製品は有線 LAN に接続します。

本製品をインターネットに接続するためにはルーター等インターネット接続機器が別途必要に なります。メール機能をご利用になるためにはメール送受信用のメールアカウントが別途必要に なります。

<span id="page-6-0"></span>2-2 ハードウェア諸元

2-2-1 外形寸法

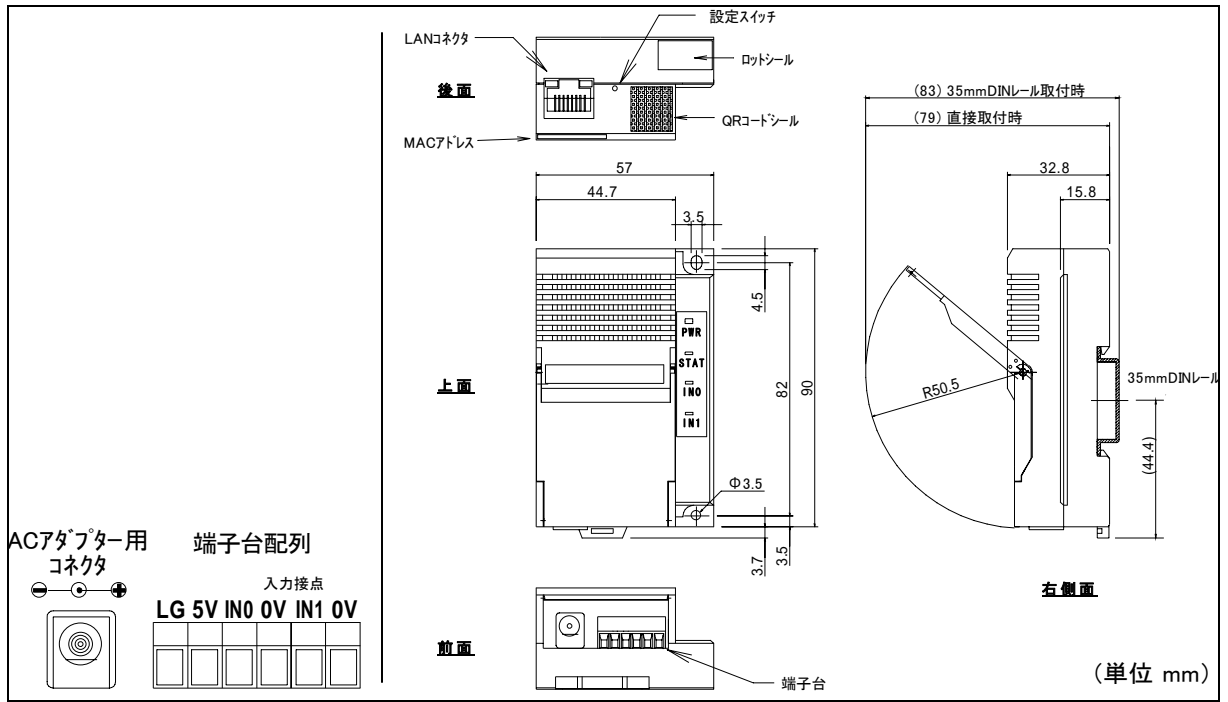

図 2-2-1 外形寸法図

\*AC アダプタの 5V(+)と端子台の 5V、0V(-)と端子台の 0V は内部でつながっています。

\*端子台の LG は 5V と 0V の中性点です。電気ノイズの影響が心配される場合はアースに接続してく ださい。

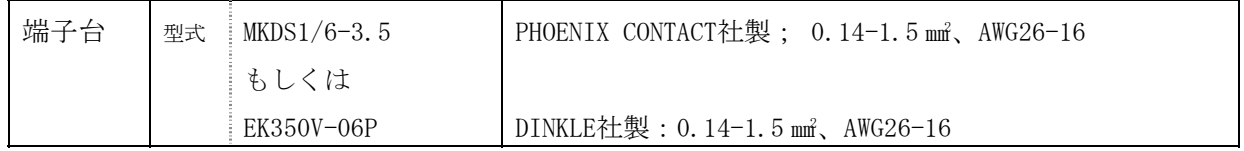

● 本製品は単独でインターネットに接続できません。メール受信端末等にメールを送信するた めにはインターネット接続機器を別途ご用意ください。

<span id="page-7-0"></span>2-2-2 AC アダプタ概要

- ・ 形状:ウォールマウントタイプ
- ・ プラグ:外Φ5.5\*内Φ2.1\*9.5mm
- ・ ケーブル長:1500mm±30

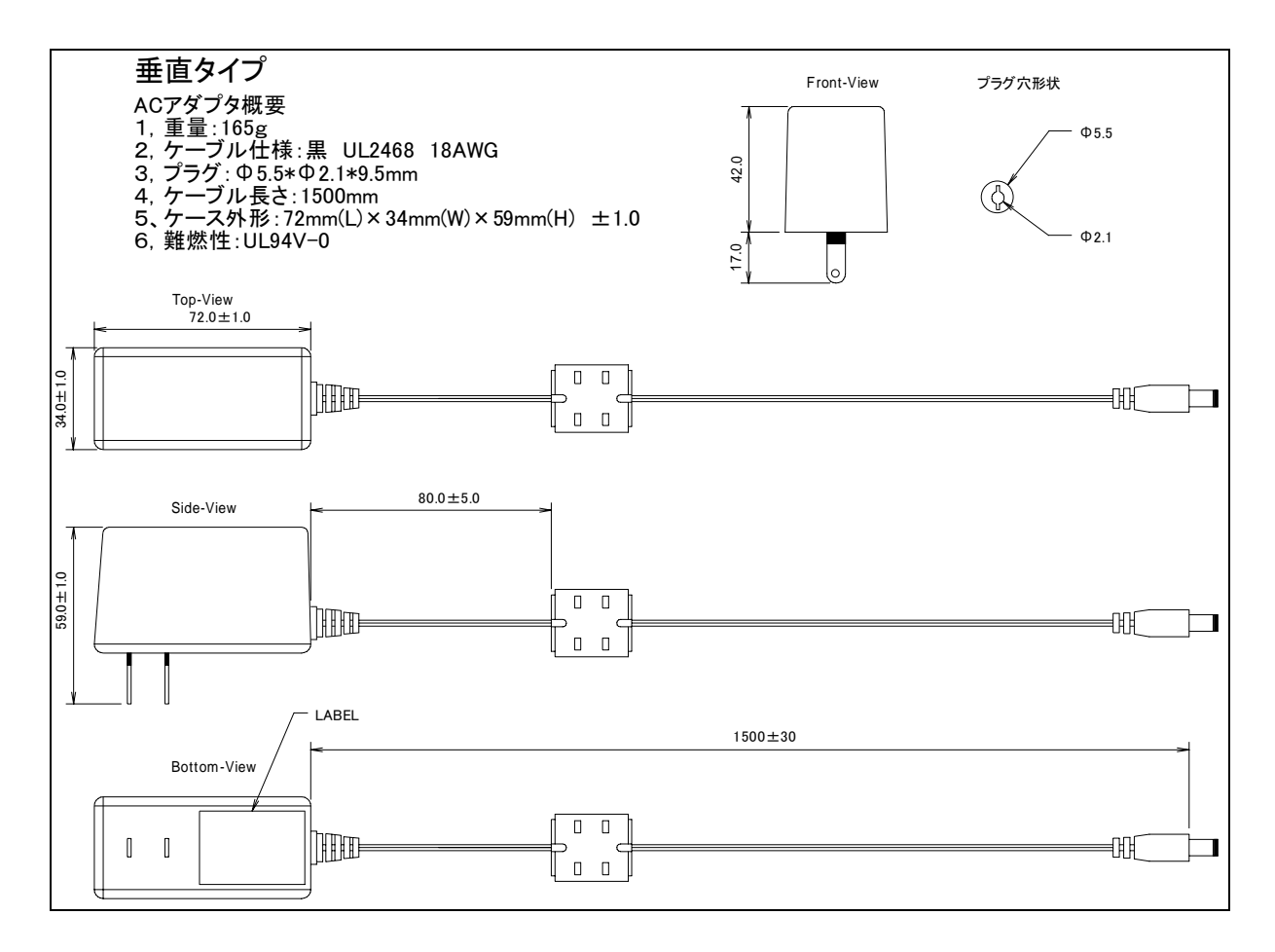

## <span id="page-8-0"></span>2-2-3 機能、電気的特性

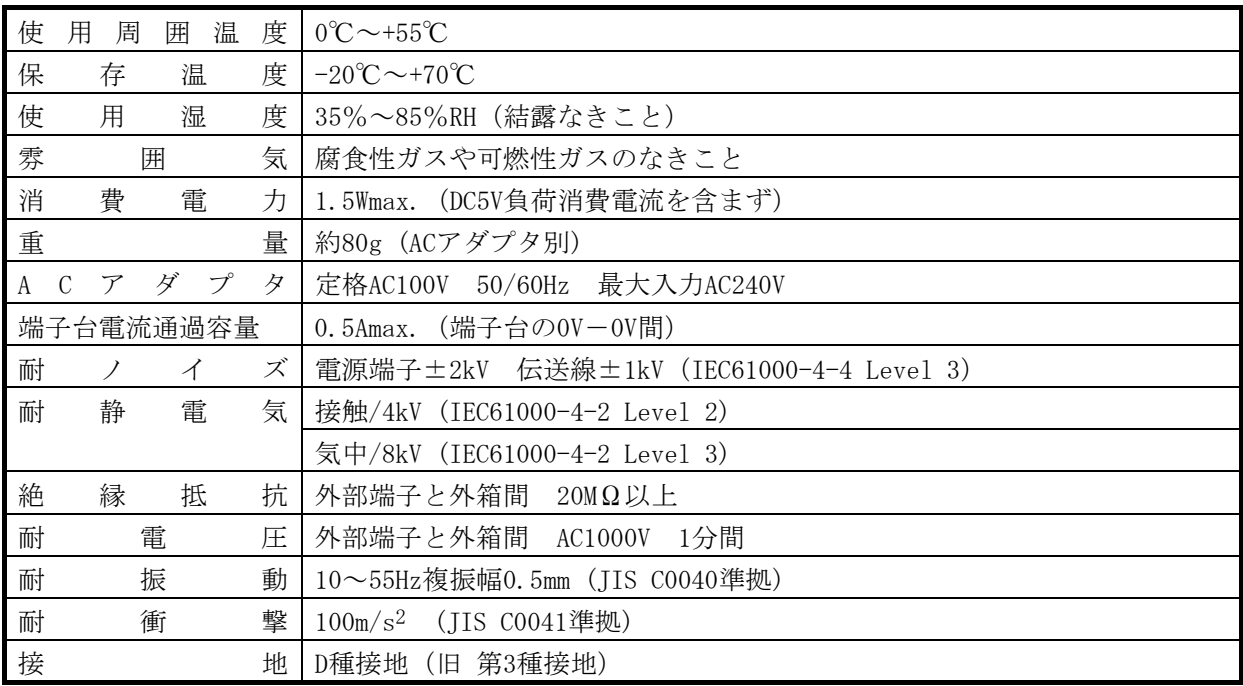

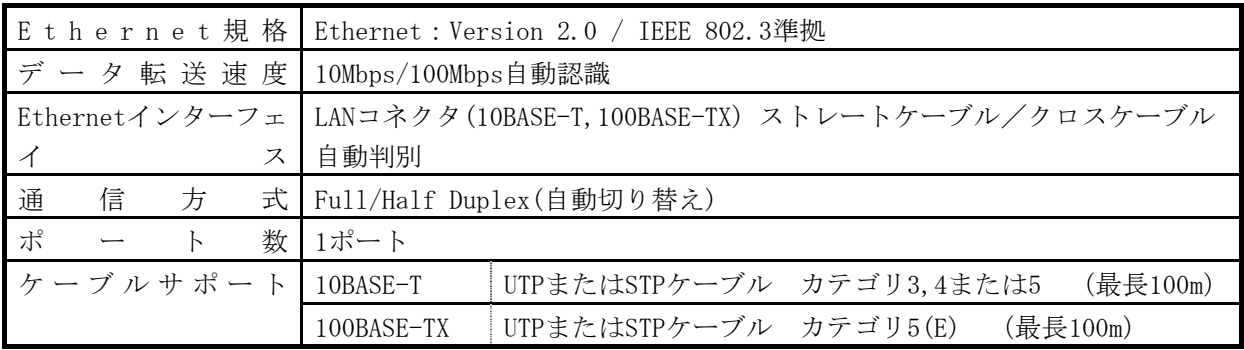

<span id="page-9-0"></span>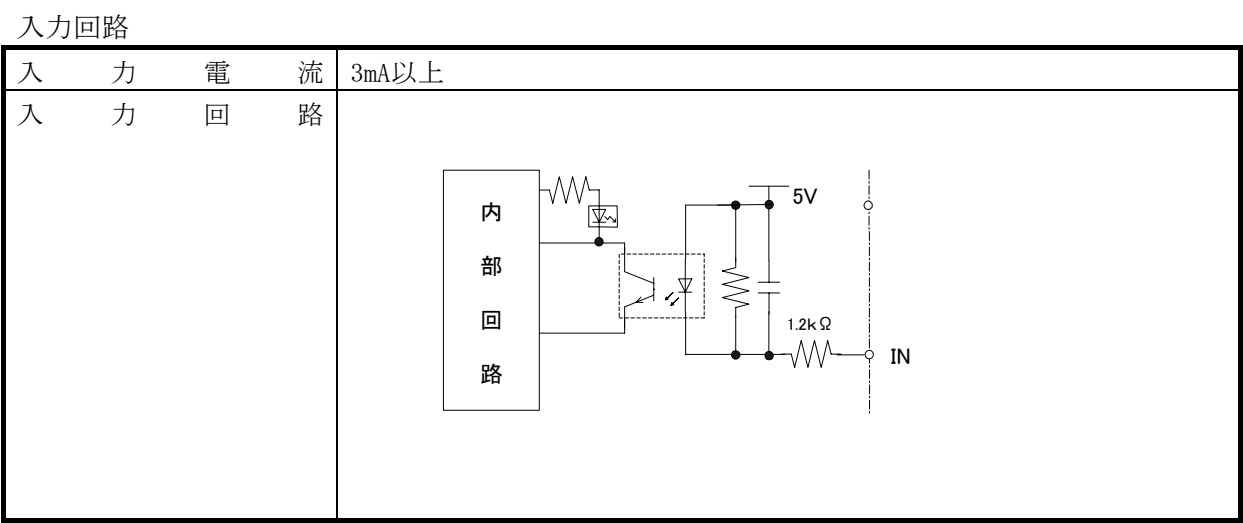

2-2-4 入力配線の接続

●入力端子について

入力 0、1 にはセンサーやスイッチ、5V 駆動の 3 線式センサー等を接続します。

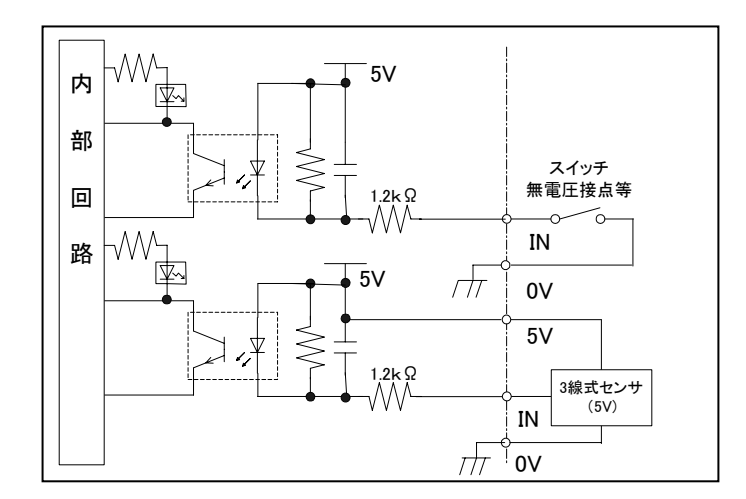

入力配線接続図

<span id="page-10-0"></span>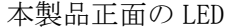

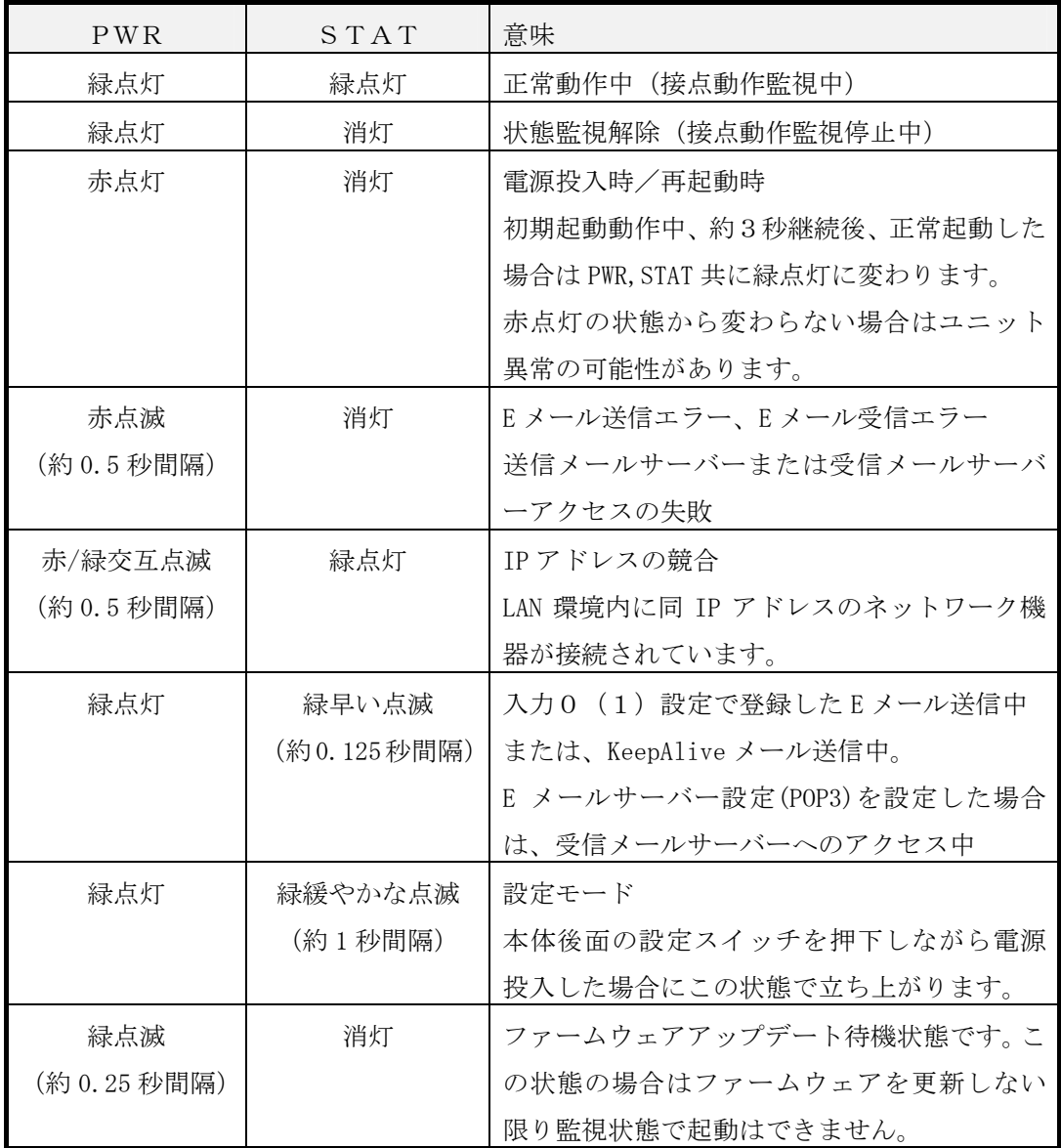

# 入力 LED

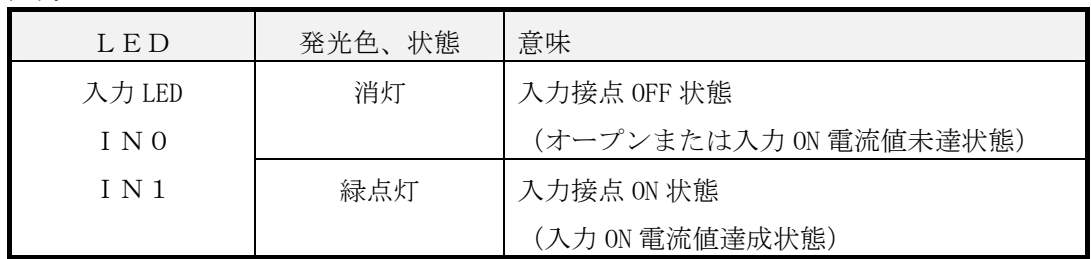

<span id="page-11-0"></span>LAN コネクタ部 LED

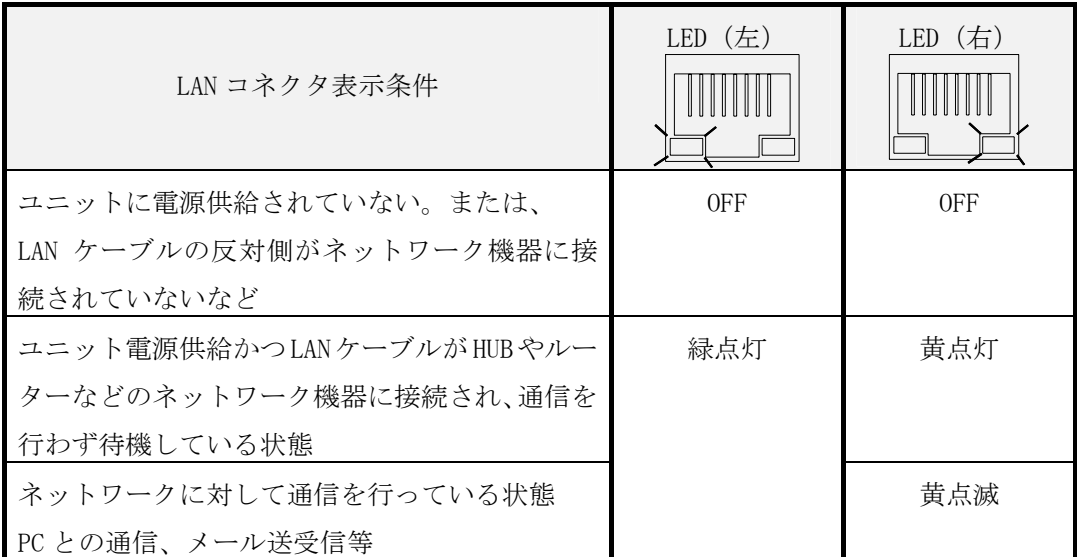

2-2-6 設定スイッチ

本製品は電源投入時、接点動作監視中で起動します。起動後、本製品後面の設定スイッチ(図2 -2-1参照)を押すことにより接点動作監視中および接点動作監視停止の状態変更ができます。 正常動作中に設定スイッチを約 2 秒押せば状態が変更されます。接点動作監視停止の時は、入力 接点の動作変化信号を受け付けません。

#### 3 設定

本製品の設定は IE、Chrome や Firefox 等のブラウザソフトで行います。本製品は IP アドレスの 取得が DHCP 自動取得になっていますのでいきなりブラウザソフトでアクセスすることが出来ま せん。専用アプリケーションソフトであるれんら君サーチソフト(簡易設定バージョン)を使用 してれんら君を検索後にブラウザソフトを立ち上げ設定します。

3-1 設定準備

れんら君管理ツールは弊社のホームページにあります。 [http://www.nke.co.jp/product/n\\_index.html](http://www.nke.co.jp/product/n_index.html) UNC-RP08A れんら君サーチソフト(最新版 簡易設定バージョン)

れんら君サーチソフト(最新版 簡易設定バージョン)を使用しれんら君を検索後、一覧表示に あるれんら君をクリックするとパソコンのブラウザソフトが自動で立ち上がりれんら君の設定 ページが開きます。そこで各種設定を行います。詳細は設定ソフト取扱説明書(ソフトウェア取 扱説明書)を参考にしてください。

<span id="page-12-0"></span>3-2 インターネット設定項目

本製品はインターネット設定をすることでメールの送受信が行えるようになります。 設定項目は次のようになります。

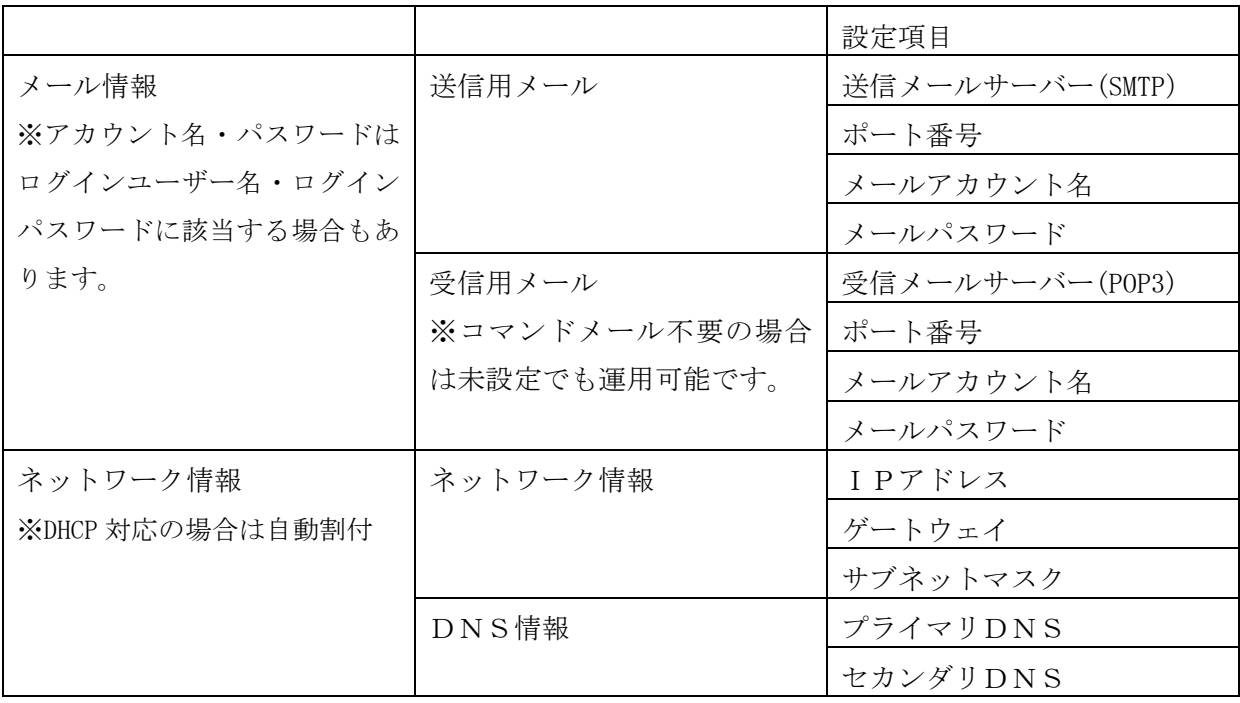

注)本製品をインターネットに接続するためには、別途インターネットアクセスルーターが必要 になります。

<span id="page-13-0"></span>3-3 入力イベント概要

本製品は入力設定をすることで、発生したイベント(入力検知等)に応じて自動的にメールを送 信します。設定した入力要因を満たせば、その時の状況に応じて設定されたメールを送信します。 入力要因は、入力のエッジ極性および入力時間となります。入力は 2 点装備しており、それぞれ 独立して設定できます。

入力要因は入力 1 点につき[入力 ON 動作条件]、[入力 OFF 動作条件]の 2 つを登録でき、 [ON]、 [OFF]それぞれに 2 通メールを登録することができ、個別に登録できます。

登録メール数:1 入力あたり ON、OFF それぞれ 2 通まで 登録メール本文総容量 :1メール英数文字 256 文字 (全角 84 文字) まで

3-4 メール設定

入力要因が満たされた時、その時の状況に応じて設定されたメール送信させることができます。

設定内容

送信先、送信元、件名、本文 <送信メール設定> <入力設定項目> 入力条件(入力のエッジ極性および入力時間)

メールのタイムスタンプは送信メールがメールサーバーに受信された時間になります。

<span id="page-14-0"></span>3-4-1 Keep Alive メール設定

本機が正常継続動作を設定日数経過したときに設定された送信先にメール送信を行います。

設定内容

本文 : [UNIT\_NAME] is alive.(固定) 送信先:任意設定(To、Cc、Bcc) 件名 : [UNIT\_NAME]KeepAliveMail-\* (固定) <設定項目> 送信条件(設定日数の経過時にメール送信:電源投入時を起点とします。) <送信メール設定>

3-5 設定内容の初期化

本製品に登録された設定内容を初期化(工場出荷状態)することができます。 初期化の方法は次のようになります。

- ①本製品後面の設定スイッチ押しながら、電源投入すると設定モードで起動して、STAT LED が緑 点滅しますので一度押すのを止めます。
	- ※設定モードでは接点動作監視は停止しています。初期化を行わず接点動作監視状態にしたい場 合は、再度、電源投入を行って通常起動させてください。

②設定スイッチを再度長押します。

③約 3 秒間押し続けると PWR LED が赤点灯になるので手を離します。その後、初期化し自動で再 起動を行います。

PWR と STAT が緑点灯すると正常に本製品は動作開始します。

<span id="page-15-0"></span>3-6 本製品の工場出荷時デフォルト設定値

ネットワーク関連

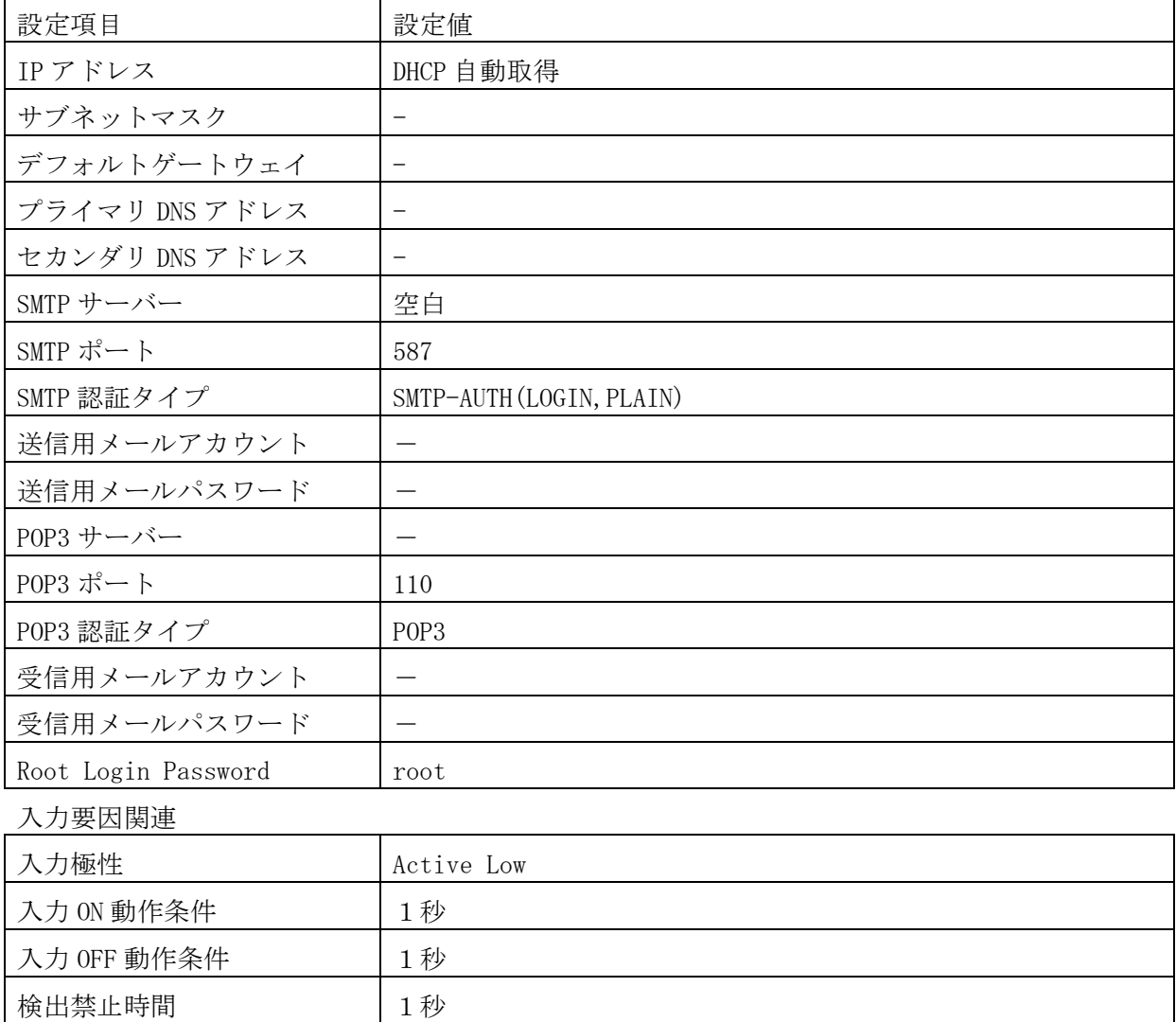

#### <span id="page-16-0"></span>4 入力要因の仕様

入力要因は、エッジ極性および入力時間で設定します。入力エッジ極性は立ち上がりエッジ (Active High)および立ち下りエッジ(Active Low)があり、入力時間は、0 秒~65500 秒(約 18 時間12分)までの範囲で設定できます。

4-1 入力シーケンスについて

入力シーケンス例を下図に示します。

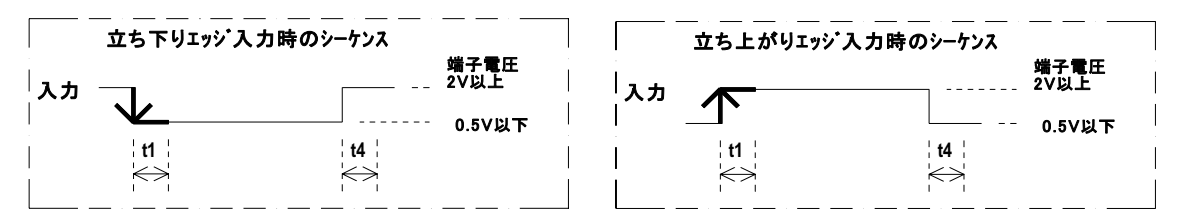

入力要因(2種類)

t1: 入力 ON 動作条件設定時間 t4: 入力 OFF 動作条件設定時間

図 4-1 入力シーケンス図

入力要因の設定項目は入力極性および入力時間になり、設定時間を過ぎたとき、そのタイミング で設定されたメールを送信します。

○入力エッジ極性:立ち下がりエッジ入力(Active Low)

または立ち上がりエッジ入力(Active High)

○入力時間 t1、t4:範囲 0~65500 秒(約 18 時間 12 分)

注) 2 つの入力はそれぞれ独立した設定です。2 つの入力を組み合わせた設定はできません。

<span id="page-17-0"></span>4-2 入力極性について

本製品の入力は立ち上がりエッジ(Active High)または立ち下がりエッジ(Active Low)のどちら かを選ぶことができます。

工場出荷時は立ち下がりエッジ(Active Low)になっています。

立ち下がりエッジ入力(Active Low)

入力電流が 3mA 以上 (端子電圧が 0.5V 以下)になったとき、立ち下がりエッジ入力が入った(入 力 Low 状態)とみなし製品右側に実装している IN0 もしくは IN1 の入力の LED が点灯します。

立ち上がりエッジ入力(Active High)

通常で入力電流が 3mA 以上(端子電圧が 0.5V 以下)であり、入力が OFF になり入力電流が 1.5mA 以下(端子電圧が 2V 以上)になったときに立ち上がりエッジ入力が入った(入力 High 状態)とみ なし入力の LED を消灯します。

#### <span id="page-18-0"></span>5 トラブルシューティング

まず次のことを確認してください。

- (1) 本製品のPWR\_LEDが点灯していること。
- (2) 配線、接続が確実であること。
- (3) IPアドレス設定が正確であること、重複していないこと。

以下の症状別チェックリストを点検後、不具合を修正し本製品を再起動してください。

症状別チェックリスト

| 症状                 | チェック項目                          |
|--------------------|---------------------------------|
| LANコネクタのLEDが消灯したま  | •LANケーブルが正しく接続されているか。           |
| ま変化しない。            | •電源が投入されているか。                   |
| PWR LEDが消灯したまま変化しな |                                 |
| $V_{\alpha}$       |                                 |
| LANコネクタのLEDが点灯または  | ●本製品のIPアドレスと同じアドレスを持っている機器が同じ   |
| 点滅しているが、PWR LEDが赤点 | ネットワーク内に接続されていないか。              |
| 滅または赤/緑点滅している。     | •LANケーブルが正しく配線されているか。           |
|                    | ● 電源ケーブル、電源が正しく配線,設定されているか。     |
|                    | 周囲にノイズを発生させる機器がある場合は、HUBや通信ケー   |
|                    | ブルにノイズ対策を行ってください。               |
| センサー信号を入力しているが     | • STAT LEDが緑点灯していないか。           |
| メールが送信されない。        | • 入力LEDが点灯するか。                  |
|                    | •LANケーブルが正しく配線されているか。           |
|                    | ● 電源ケーブル、電源が正しく配線,設定されているか。     |
|                    | • メール設定やネットワーク設定が正しいか。          |
| LED表示は正しいが、パソコンか   | • ファイヤウォールソフトがれんら君との接続を禁じていない   |
| られんら君が確認できない。      | か。                              |
|                    | ● Pingコマンドでれんら君のIPアドレスを確認できないか。 |
|                    | Pingコマンドでれんら君のIPアドレスを確認できないとき   |
|                    | は、ファイヤウォールソフトや、サブネットマスクの設定、     |
|                    | IPアドレスのネットワーク部の不一致などが考えられます。    |
|                    | • LANケーブルが正しく配線されているか。          |
|                    | ● 電源ケーブル、電源が正しく配線,設定されているか。     |
|                    | 周囲にノイズを発生させる機器がある場合は、HUBや通信ケー   |
|                    | ブルにノイズ対策を行ってください。               |

# NKE株式会社 [lB社名(株)中村機器エンジニアリング]

商品に関するご質問は、フリーダイヤル、もしくは E-メールにてお問い合わせくださ い。

函 0120-77-2018 promotion@nke.co.jp

● NKE 伏見工場 〒612-8487 京都市伏見区羽束師菱川町 366-1 TEL 075-931-2731(代) FAX 075-934-8746

 ${\color{red}\blacklozenge} \operatorname{NKE}~\dot{\pi}{\color{red}\boldsymbol{-}}\mathbb{A} {\color{red}\boldsymbol{\curvearrowleft}}\dot{\mathcal{V}} \;\; : \;\; \mathsf{http://www.nke.co.jp/}$ 

●お断りなくこの資料の記載内容を変更することがありますのでご了承ください。

©2018 NKE Corporation